# <span id="page-0-2"></span>**Fichier lisezmoi de la mise à jour système (11.4.1) pour ZENworks 11 SP4**

Décembre 2015

# **Novell**

Les informations contenues dans ce fichier lisezmoi concernent la mise à jour système 11.4.1 pour ZENworks 11 SP.4.

- [Section 1, « Pourquoi effectuer la mise à jour vers ZENworks 11.4.1 ? », page 1](#page-0-0)
- [Section 2, « Planification du déploiement de la version 11.4.1 », page 2](#page-1-0)
- [Section 3, « Téléchargement et déploiement de la version 11.4.1 », page 4](#page-3-0)
- [Section 4, « Problèmes résolus par la version 11.4.1 », page 7](#page-6-0)
- [Section 5, « Problèmes encore non résolus dans ZENworks 11.4.1 », page 7](#page-6-1)
- [Section 6, « Problèmes connus de la version 11.4.1 », page 7](#page-6-2)
- [Section 7, « Mentions légales », page 14](#page-13-0)

### <span id="page-0-0"></span>**1 Pourquoi effectuer la mise à jour vers ZENworks 11.4.1 ?**

Cette mise à jour corrige certains des problèmes identifiés dans les versions précédentes de ZENworks et apporte de nouvelles fonctionnalités.

- [Section 1.1, « Mise à jour de Java Runtime 7 vers Java Runtime 8 », page 1](#page-0-1)
- [Section 1.2, « Prise en charge des nouvelles plates-formes », page 2](#page-1-1)
- [Section 1.3, « Prise en charge des navigateurs d'administration », page 2](#page-1-2)

#### <span id="page-0-1"></span>**1.1 Mise à jour de Java Runtime 7 vers Java Runtime 8**

Les mises à jour publiques de Java Runtime 7 ne sont plus prises en charge par Oracle. Pour plus d'informations, consultez le *[site Web Java](https://www.java.com/en/download/faq/java_7.xml)*. ZENworks 11.4.1 met à jour Java Runtime de la version 7 vers la version 8 sur les plates-formes prises en charge.

ZENworks 11.4.1 ne met pas à jour Java Runtime vers la version 8 sur les plates-formes suivantes :

- Windows Server 2008 SP2 x86, x86\_64 (éditions Datacenter, Enterprise et Standard)
- Windows Server 2008 R2 x86\_64 (éditions Datacenter, Enterprise et Standard)
- XP SP3 intégré (WES 2009) x86
- Windows XP Professionnel SP3 x86
- Windows XP Édition Tablet PC SP3 x86
- Windows 7 x86, x86\_64 (éditions Professionnel, Intégrale et Entreprise)
- Windows Embedded 7
- Macintosh 10.8.2 et versions antérieures

Novell vous recommande de mettre à jour les plates-formes ci-dessus vers les versions prises en charge par Java 8. Vous recevrez ainsi des mises à jour de sécurité critiques pour Java 8 publiées régulièrement par Oracle.

#### <span id="page-1-1"></span>**1.2 Prise en charge des nouvelles plates-formes**

ZENworks 11.4.1 prend en charge les plates-formes suivantes :

- \* Windows 10 x86, x86 64 (éditions Professionnel, Éducation, Entreprise et Entreprise LTSB)
- SLES 10 SP3 et SP4 x86, x86\_64
- SLES 11 SP4 x86, x86\_64
- SLED 11 SP4 x86, x86\_64
- Macintosh 10.11.x (El Capitan)

Pour plus d'informations sur la configuration système requise, reportez-vous au manuel *Configuration système requise pour ZENworks 11 SP4*.

#### **IMPORTANT**

 Le système d'exploitation SLES 12 ne prend pas en charge les opérations de création d'image (prendre et restaurer).

#### <span id="page-1-2"></span>**1.3 Prise en charge des navigateurs d'administration**

ZENworks 11.4.1 prend en charge les navigateurs Web suivants :

- ◆ Firefox ESR version 38.3
- Firefox versions 40.x et 41.x

# <span id="page-1-0"></span>**2 Planification du déploiement de la version 11.4.1**

Suivez les recommandations ci-dessous pour planifier le déploiement de ZENworks 11.4.1 dans votre zone de gestion :

- Appliquez la mise à jour prérequise aux serveurs ZENworks 11 SP4 avant d'effectuer la mise à niveau vers ZENworks 11.4.1. Sans cette mise à jour, vous ne pourrez pas poursuivre la procédure.
- Le système redémarre après la mise à niveau vers ZENworks 11.4.1. Ce redémarrage s'applique uniquement aux périphériques Windows. Deux redémarrages sont toutefois nécessaires dans les cas suivants :

*Tableau 1 Scénarios nécessitant deux redémarrages*

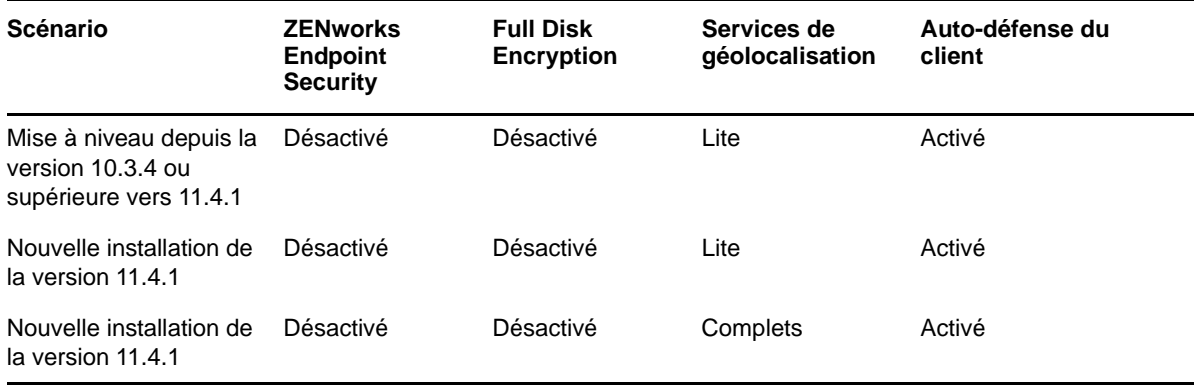

**IMPORTANT :** tout périphérique géré équipé d'une version antérieure à 10.3.4 doit être mis à niveau vers ZENworks 10.3.4 (au minimum). Le système redémarre une première fois après la mise à niveau vers ZENworks 10.3.4, puis une seconde fois après le déploiement de la mise à jour 11.4.1.

*Tableau 2 Mise à jour cumulative des agents ZENworks vers la version 11.4.1 : chemins pris en charge* 

| Type de périphérique<br>géré | Système d'exploitation | Versions prises en<br>charge       | Versions non prises en<br>charge     |
|------------------------------|------------------------|------------------------------------|--------------------------------------|
| Serveur primaire             | Windows/Linux          | v11.4 x et versions<br>ultérieures | Toute version antérieure à<br>11.4.x |
| Serveur satellite            | Windows/Linux/Mac      | 10.3.4 et versions<br>ultérieures  | Toute version antérieure à<br>10.3.4 |
| Périphérique géré            | Windows                | 10.3.4 et versions<br>ultérieures  | Toute version antérieure à<br>10.3.4 |
|                              | Linux                  | 11.0 et versions<br>ultérieures    | NA.                                  |
|                              | Mac                    | 11.2 et versions<br>ultérieures    | NA.                                  |

 Avant d'installer la mise à jour système, assurez-vous de disposer de suffisamment d'espace libre aux emplacements suivants :

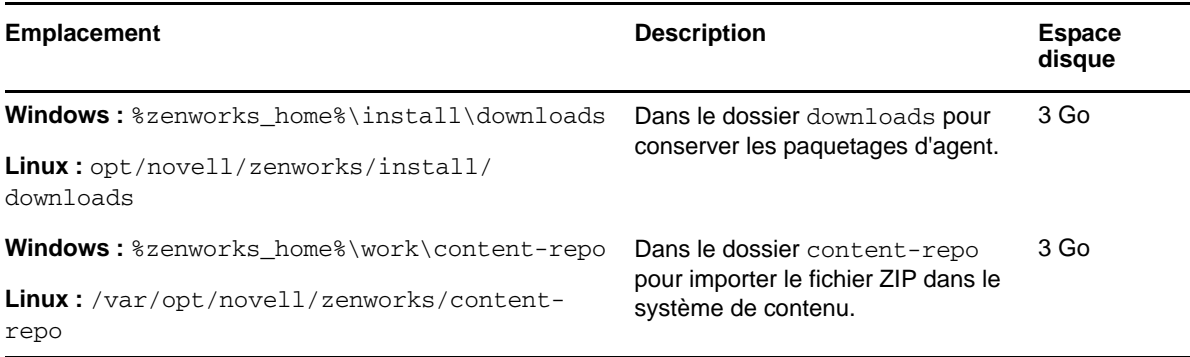

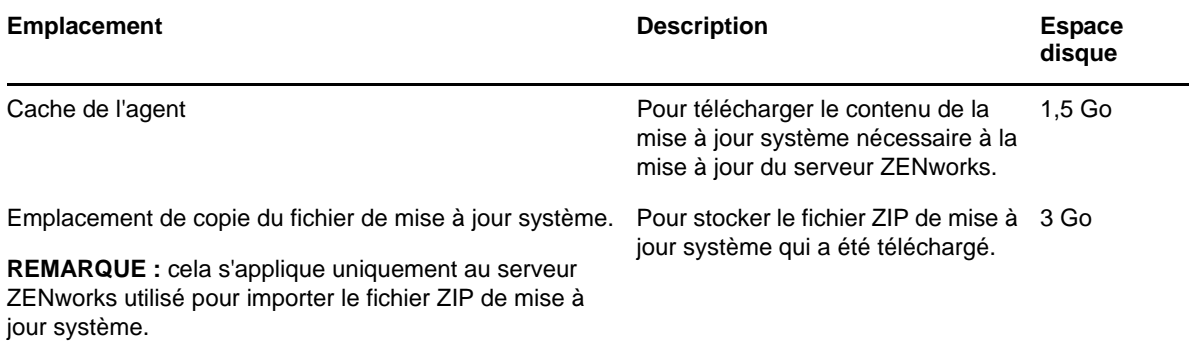

 Vous devez déployer la version 11.4.1 sur les serveurs primaires, puis sur les serveurs satellites et enfin sur les périphériques gérés. Ne déployez pas cette mise à jour sur des périphériques gérés et des serveurs satellites (et ne déployez aucun nouvel agent 11.4.1 dans la zone) avant d'avoir mis à niveau tous les serveurs primaires de la zone vers la version 11.4.1.

**REMARQUE :** si les agents commencent à communiquer avec les serveurs ZENworks avant la mise à niveau des serveurs primaires, ils reçoivent des données incohérentes qui peuvent avoir une incidence sur la zone. Les différents serveurs primaires doivent donc être mis à niveau rapidement, idéalement à quelques minutes d'intervalle.

- La mise à jour pour ZENworks 11 SP4 (11.4.1) remplace ZENworks 11.4.0.
- Vous pouvez déployer directement ZENworks 11.4.1 sur des serveurs satellites et des périphériques gérés sur lesquels est installé ZENworks 10.3.4, 11.0.0, 11.1.0, 11.2.0, 11.2.0 MU1, 11.2.0 MU2, 11.2.1, 11.2.1 MU1, 11.2.1 MU2, 11.2.2, 11.2.2 MU1, 11.2.2 MU2, 11.2.3a, 11.2.3a MU1, 11.2.4, 11.2.4 MU1, 11.3.0, 11.3.0a, Win 8.1 pour 11.3.0, Win 8.1 pour 11.3.0a, 11.3.0 FRU1, 11.3.1, 11.3.1 FRU1, 11.3.2, 11.3.2 FRU1 ou 11.4.

## <span id="page-3-0"></span>**3 Téléchargement et déploiement de la version 11.4.1**

Pour plus d'informations sur le téléchargement et le déploiement de la version 11.4.1 en tant que mise à jour, consultez le document *Référence des mises à jour système de ZENworks 11 SP4*.

Si votre zone de gestion se compose de serveurs primaires équipés d'une version antérieure à ZENworks 11 SP4, vous ne pourrez déployer ZENworks 11.4.1 sur ces serveurs qu'après les avoir tous mis à niveau vers ZENworks 11 SP4 et avoir appliqué les « conditions préalables après la mise à jour 11 SP4 » à chacun d'eux. Pour plus d'informations, reportez-vous au *Guide de mise à niveau de ZENworks 11 SP4*.

Pour plus d'informations sur les conditions préalables après la mise à jour 11 SP4, consultez le document [Fichier lisezmoi de la mise à jour système \(11.4.1\) pour ZENworks 11 SP4.](#page-0-2)

Pour plus d'informations sur les tâches d'administration, reportez-vous au [site Web de documentation](https://www.novell.com/documentation/zenworks114/)  [de Novell ZENworks](https://www.novell.com/documentation/zenworks114/) (https://www.novell.com/documentation/zenworks114/).

**IMPORTANT :** ne mettez pas à jour la visionneuse de gestion à distance (RM) tant que tous les serveurs satellites de proxy de jointure n'ont pas été mis à jour dans la zone. Pour exécuter la gestion à distance via le proxy de jointure, vous devez vous assurer que la version de la visionneuse RM et celle du proxy de jointure sont identiques.

Veuillez lire la [Section 2, « Planification du déploiement de la version 11.4.1 », page 2](#page-1-0) avant de télécharger et de déployer la mise à jour 11.4.1.

#### **Ne déployez pas ZENworks\_11.4.1\_Update.zip tant que tous les serveurs primaires et les satellites de la zone n'ont pas été mis à niveau vers ZENworks 11 SP4**

Cette mise à jour nécessite des modifications du schéma de la base de données. Les services d'un seul serveur primaire doivent être en cours d'exécution lors de l'installation initiale du correctif, de sorte que les autres serveurs primaires n'essaient pas d'accéder aux tables en cours de modification dans la base de données.

Une fois le serveur maître ou le serveur primaire dédié mis à jour, les serveurs restants peuvent démarrer leurs services et appliquer simultanément la mise à jour.

Pour connaître la liste des versions de serveurs satellites et de périphériques gérés prises en charge dans une zone de gestion avec 11.4.1, consultez le tableau de prise en charge de ZENworks cidessous.

|           | Périphérique géré Serveurs satellites                                                                                                    | <b>Serveurs primaires</b> |
|-----------|----------------------------------------------------------------------------------------------------|---------------------------|
| v10.3.4   | v10.3.4, v11.0, v11.1, v11.2, v11.2 MU1, v11.2 MU2, v11.2.1, v11.4.1<br>v11.2.1 MU1, v11.2.1 MU2, v11.2.2, v11.2.2 MU1, v11.2.2<br>MU2, v11.2.3a, v11.2.3a MU1, v11.2.4, v11.2.4 MU1,<br>v11.3.0a, mise à jour Windows 8.1 pour v11.3.0a, v11.3.0<br>FRU1, v11.3.1, v11.3.1 FRU1, v11.3.2, 11.3.2 FRU1, v11.4 |                           |
| v11.0     | v11.0, v11.1, v11.2, v11.2 MU1, v11.2 MU2, v11.2.1, v11.2.1<br>MU1, v11.2.1 MU2, v11.2.2, v11.2.2 MU1, v11.2.2 MU2,<br>v11.2.3a, v11.2.3a MU1, v11.2.4, v11.2.4 MU1, v11.3.0a,<br>mise à jour Windows 8.1 pour v11.3.0a, v11.3.0 FRU1,<br>v11.3.1, 11.3.1 FRU1, v11.3.2, 11.3.2 FRU1, v11.4                   | v11.4.1                   |
| V11.1     | v11.1, v11.2, v11.2 MU1, v11.2 MU2, v11.2.1, v11.2.1 MU1,<br>v11.2.1 MU2, v11.2.2, v11.2.2 MU1, v11.2.2 MU2, v11.2.3a,<br>v11.2.3a MU1, v11.2.4, v11.2.4 MU1, v11.3.0a, mise à jour<br>Windows 8.1 pour v11.3.0a, v11.3.0 FRU1, v11.3.1, 11.3.1<br>FRU1, v11.3.2, 11.3.2 FRU1, v11.4                          | V11.4.1                   |
| v11.2     | v11.2, v11.2 MU1, v11.2 MU2, v11.2.1, v11.2.1 MU1, v11.2.1 v11.4.1<br>MU2, v11.2.2, v11.2.2 MU1, v11.2.2 MU2, v11.2.3a, v11.2.3a<br>MU1, v11.2.4, v11.2.4 MU1, v11.3.0a, mise à jour<br>Windows 8.1 pour v11.3.0a, v11.3.0 FRU1, v11.3.1, 11.3.1<br>FRU1, v11.3.2, 11.3.2 FRU1, v11.4.                        |                           |
| v11.2 MU1 | v11.2 MU1, v11.2 MU2, v11.2.1, v11.2.1 MU1, v11.2.1 MU2, v11.4.1<br>v11.2.2, v11.2.2 MU1, v11.2.2 MU2, v11.2.3a, v11.2.3a MU1,<br>v11.2.4, v11.2.4 MU1, v11.3.0a, mise à jour Windows 8.1<br>pour v11.3.0a, v11.3.0 FRU1, v11.3.1, 11.3.1 FRU1, v11.3.2,<br>11.3.2 FRU1, v11.4                                |                           |
| v11.2 MU2 | v11.2 MU2, v11.2.1, v11.2.1 MU1, v11.2.1 MU2, v11.2.2,<br>v11.2.2 MU1, v11.2.2 MU2, v11.2.3a, v11.2.3a MU1, v11.2.4,<br>v11.2.4 MU1, v11.3.0a, mise à jour Windows 8.1 pour<br>v11.3.0a, v11.3.0 FRU1, v11.3.1, 11.3.1 FRU1, v11.3.2,<br>11.3.2 FRU1, v11.4                                                   | v11.4.1                   |

*Tableau 3 Tableau de prise en charge de ZENworks*

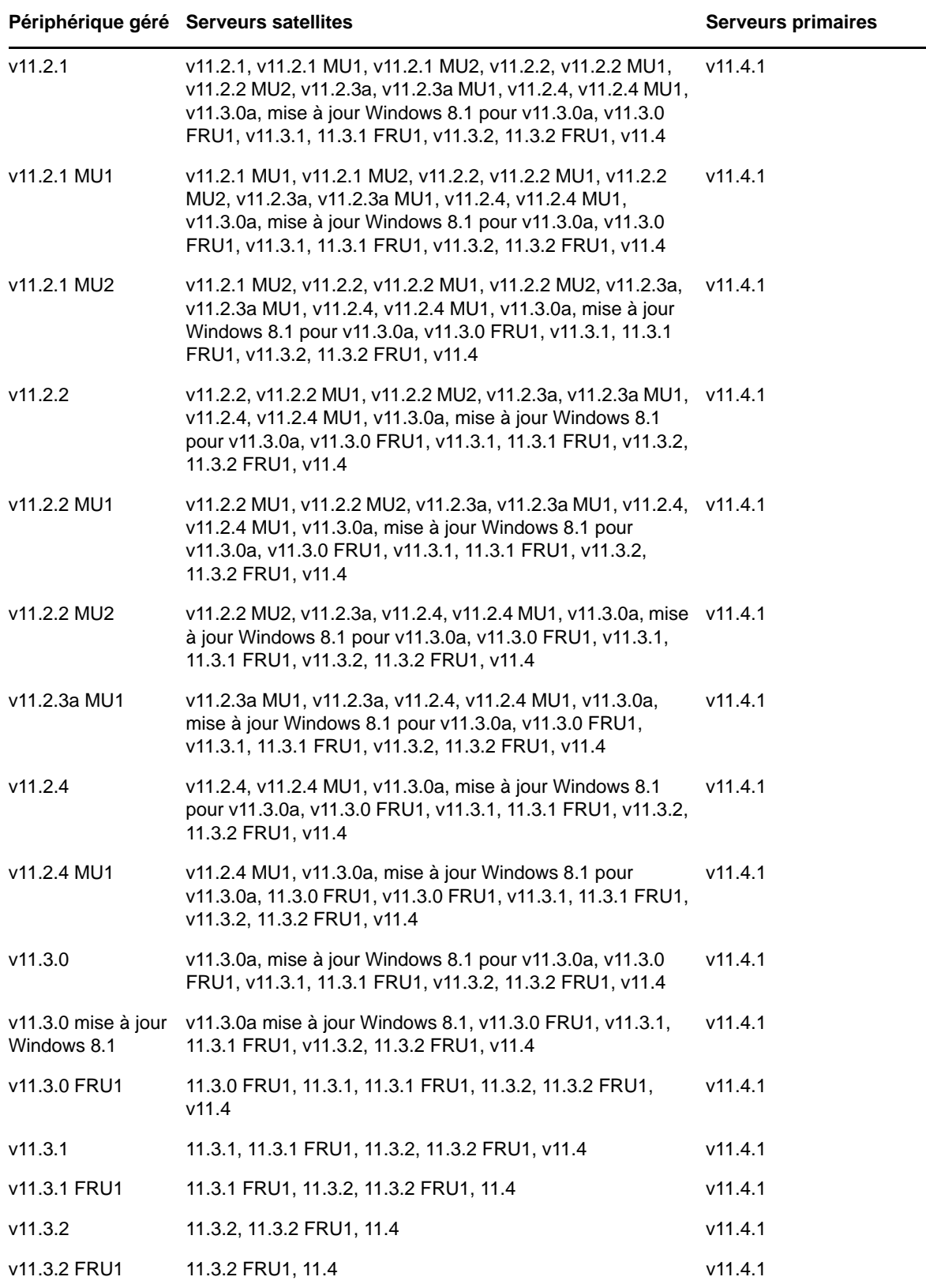

# <span id="page-6-0"></span>**4 Problèmes résolus par la version 11.4.1**

Certains des problèmes identifiés dans la version initiale de ZENworks 11 SP4 ont été résolus dans cette version. Pour obtenir la liste des problèmes résolus, reportez-vous au document TID 7016895 de la [base de connaissances du support Novell](https://www.novell.com/support/kb/doc.php?id=7016895) (https://www.novell.com/support/kb/ doc.php?id=7016895).

## <span id="page-6-1"></span>**5 Problèmes encore non résolus dans ZENworks 11.4.1**

Certains des problèmes identifiés dans les versions précédentes de ZENworks 11 SP4 n'ont pas encore été résolus. Pour plus d'informations, consultez les fichiers lisezmoi suivants :

[Fichier lisezmoi de ZENworks 11 SP4](https://www.novell.com/documentation/zenworks114/readme_zenworks114/data/readme_zenworks114.html)

### <span id="page-6-2"></span>**6 Problèmes connus de la version 11.4.1**

- [Section 6.1, « La page des propriétés Zicon est vide sur un périphérique ZENworks 11.4.1](#page-7-0)  [lorsque le système d'exploitation est mis à niveau vers SLES ou SLED 11 SP4 », page 8](#page-7-0)
- [Section 6.2, « Lors d'une connexion à distance sur l'agent 32 bits SLES 10 SP3 ou SP4, le](#page-7-1)  message [PROTOCOLE NON VALIDE](#page-7-1) s'affiche », page 8
- [Section 6.3, « Échec de la migration de Windows 7 vers Windows 10 lorsque la fonctionnalité de](#page-7-2)  [gestion des utilisateurs est activée », page 8](#page-7-2)
- Section 6.4, « Échec de la migration de Windows 7, 8 ou 8.1 vers Windows 10 lorsqu'une [stratégie de codage du disque est appliquée », page 9](#page-8-0)
- [Section 6.5, « Après avoir effectué la migration de Windows 7 vers Windows 10, il se peut que](#page-8-1)  [certains services ZENworks ne démarrent pas automatiquement », page 9](#page-8-1)
- [Section 6.6, « L'emplacement créé avec le paramètre de réseau DHCP n'est pas appliqué sur](#page-8-2)  [les périphériques SLES 12 », page 9](#page-8-2)
- [Section 6.7, « La découverte SNMP détecte le système d'exploitation comme étant Windows 8.1](#page-8-3)  [au lieu de Windows 10 », page 9](#page-8-3)
- [Section 6.8, « Les valeurs de taille de génération permanente minimale et maximale ne sont pas](#page-8-4)  [mises à jour dans ZENworks Appliance », page 9](#page-8-4)
- [Section 6.9, « Une opération de gestion à distance échoue sur un périphérique géré Windows si](#page-9-0)  [le paramètre Proxy HTTP est configuré sans numéro de port », page 10](#page-9-0)
- [Section 6.10, « L'agent d'inventaire seulement n'est pas mis à jour de ZENworks 11.4 vers](#page-9-1)  [ZENworks 11.4.1 », page 10](#page-9-1)
- [Section 6.11, « Les agents adaptatifs de ZENworks ne sont pas en mesure d'installer des](#page-10-0)  [correctifs téléchargés sur des machines SLED 12 », page 11](#page-10-0)
- [Section 6.12, « L'application de l'ensemble Déploiement MDT pour réinstaller le système](#page-10-1)  [d'exploitation sur un périphérique qui en est déjà équipé crée une boucle infinie », page 11](#page-10-1)
- [Section 6.13, « Le périphérique se comportera de manière incohérente si l'état de la tâche MDT](#page-11-0)  [est spécifié sous la forme d'une valeur autre que 4 », page 12](#page-11-0)
- [Section 6.14, « Sur les périphériques Windows 10, si vous effectuez une restauration de l'image,](#page-12-0)  [suivie d'un redémarrage du périphérique, il se peut que certaines fonctionnalités Windows ne](#page-12-0)  [soient pas opérationnelles », page 13](#page-12-0)
- [Section 6.15, « La création d'image ZenWorks à l'aide de Tuxera n'est pas prise en charge sous](#page-12-1)  [Windows 10 avec Sysprep », page 13](#page-12-1)
- [Section 6.16, « Échec des opérations de gestion à distance si elles sont réalisées à partir d'un](#page-12-2)  serveur primaire 11.4.1 sur un agent 11.4 à l'aide d'un serveur satellite de proxy de [jointure 11.4 », page 13](#page-12-2)
- [Section 6.17, « Les périphériques gérés Mac OS X](#page-12-3) 10.10 et 10.11 ne peuvent pas être utilisés [comme serveurs satellites », page 13](#page-12-3)
- [Section 6.18, « La première fois que vous assignez ZENworks 11.4.1 au serveur primaire qui](#page-13-1)  [vient d'être ajouté à la zone, un message d'erreur s'affiche », page 14](#page-13-1)
- [Section 6.19, « Les pages de manuel ne fonctionnent pas sur les agents Mac », page 14](#page-13-2)
- [Section 6.20, « L'agent n'est pas opérationnel sur une plate-forme VMware SLES 11 SP3 si la](#page-13-3)  [RAM est inférieure ou égale à 1 Go », page 14](#page-13-3)
- [Section 6.21, « Les serveurs de création d'image SLES 10 SP3 ou SP4 ne parviennent pas à](#page-13-4)  [communiquer avec des serveurs primaires ZENworks 11.4.1 », page 14](#page-13-4)

#### <span id="page-7-0"></span>**6.1 La page des propriétés Zicon est vide sur un périphérique ZENworks 11.4.1 lorsque le système d'exploitation est mis à niveau vers SLES ou SLED 11 SP4**

Lorsque vous mettez à niveau le système d'exploitation depuis SLES 11 SP3 vers SLES ou SLED 11 SP4 sur un périphérique ZENworks 11.4.1, la page des propriétés Zicon est vide.

Solution : après avoir mis à niveau le système d'exploitation depuis SLES ou SLED 11 SP3 vers SLES ou SLED 11 SP4, vous devez arrêter et redémarrer l'agent avec le paramètre osgiclean :

- **1** Arrêtez l'agent en exécutant la commande /etc/init.d/novell-zenworks-xplatzmd stop.
- **2** Redémarrez l'agent en exécutant la commande /etc/init.d/novell-zenworks-xplatzmd start --osgiclean.

### <span id="page-7-1"></span>**6.2 Lors d'une connexion à distance sur l'agent 32 bits SLES 10 SP3 ou SP4, le message PROTOCOLE NON VALIDE s'affiche**

Lors d'une connexion à distance sur l'agent 32 bits SLES 10 SP3 ou SP4, le message PROTOCOLE NON VALIDE s'affiche et l'opération échoue.

Solution : déployez le fichier binaire zrmservice ou novell-zenworks-xplat-zmd-rmagentnative-11.4.1-0.i586.rpm de la version 11.4.1 via un ensemble sur les agents 32 bits SLES 10 SP3 ou SP4.

### <span id="page-7-2"></span>**6.3 Échec de la migration de Windows 7 vers Windows 10 lorsque la fonctionnalité de gestion des utilisateurs est activée**

La migration de Windows 7 vers Windows 10 échoue lorsque la fonctionnalité de gestion des utilisateurs est activée dans la zone de gestion ZENworks avant la migration. La migration se termine par l'affichage d'un écran bleu.

Solution : effectuez la procédure suivante.

- **1** Cliquez sur *Périphérique* > *Postes de travail*, puis sélectionnez le périphérique requis.
- **2** Accédez à l'onglet *Paramètres* > *Gestion des périphériques* > cliquez sur *Agent ZENworks*.
- **3** Dans *Agent ZENworks*, cliquez sur le lien *Remplacer les paramètres*.
- **4** Sous *Fonctionnalités de l'agent* > *Gestion des utilisateurs*, désactivez la case à cocher *Installer*.
- **5** Cliquez sur *Appliquer*.
- **6** Accédez à la console de l'agent ZENworks, puis sélectionnez *Rafraîchir*.
- **7** Redémarrez le périphérique lorsque vous y êtes invité, puis procédez à la migration. Après la migration, activez la fonctionnalité Gestion des utilisateurs.

### <span id="page-8-0"></span>**6.4 Échec de la migration de Windows 7, 8 ou 8.1 vers Windows 10 lorsqu'une stratégie de codage du disque est appliquée**

La migration de Windows 7, 8 ou 8.1 vers Windows 10 échoue lorsqu'une stratégie Full Disk Encryption est appliquée sur le périphérique. La migration donne lieu à l'affichage d'un écran bleu. La seule option possible consiste alors à annuler la migration pour rétablir le système d'exploitation 7, 8 ou 8.1.

Solution : avant d'effectuer la migration, supprimez la stratégie de codage du disque du périphérique et assurez-vous que les unités du périphérique sont décodées.

### <span id="page-8-1"></span>**6.5 Après avoir effectué la migration de Windows 7 vers Windows 10, il se peut que certains services ZENworks ne démarrent pas automatiquement**

Après avoir effectué la migration de Windows 7 vers Windows 10, il se peut que certains services ZENworks, tels que le service de l'agent Novell ZENworks et le service ZES, ne démarrent pas automatiquement.

Solution : démarrez manuellement les services ZENworks.

#### <span id="page-8-2"></span>**6.6 L'emplacement créé avec le paramètre de réseau DHCP n'est pas appliqué sur les périphériques SLES 12**

L'emplacement créé avec le paramètre de réseau DHCP n'est pas appliqué sur les périphériques SLES 12.

Solution : aucune

#### <span id="page-8-3"></span>**6.7 La découverte SNMP détecte le système d'exploitation comme étant Windows 8.1 au lieu de Windows 10**

La découverte SNMP détecte le système d'exploitation comme étant Windows 8.1 au lieu de Windows 10.

Solution : aucune

#### <span id="page-8-4"></span>**6.8 Les valeurs de taille de génération permanente minimale et maximale ne sont pas mises à jour dans ZENworks Appliance**

ZENworks 11.4.1 met à niveau Java Runtime de la version 7 vers la version 8 sur les plates-formes prises en charge. Les propriétés PermSize et MaxPermSize ne sont pas prises en charge dans l'environnement d'exécution Java 8. Ces propriétés sont remplacées, respectivement, par

MetaspaceSize et MaxMetaspaceSize. Cependant, la configuration de l'applicatif (onglet *Infos de base*) continue d'afficher les valeurs de taille de génération permanente minimale et maximale (Mo), et ne met pas à jour les propriétés MetaspaceSize et MaxMetaspaceSize.

Solution : modifiez les tailles des propriétés MetaspaceSize et MaxMetaspaceSize (en Mo) :

- **1** Dans la configuration de ZENworks Appliance, cliquez sur l'onglet *Avancé*.
- **2** Modifiez les tailles des propriétés MetaspaceSize et MaxMetaspaceSize dans les fichiers suivants :
	- **ZENServer :** accédez à *ZENServer* > *conf*, puis ouvrez le fichier zenserversettings.sh.
	- **ZENLoader :** accédez à *ZENLoader*, puis ouvrez le fichier des paramètres JVM ZENLoader.

#### <span id="page-9-0"></span>**6.9 Une opération de gestion à distance échoue sur un périphérique géré Windows si le paramètre Proxy HTTP est configuré sans numéro de port**

Sur un périphérique géré Windows, le paramètre de proxy HTTP peut être configuré en exécutant la commande zac sp <adresse\_IP:numéro\_port>. Si vous effectuez une opération de gestion à distance sans indiquer le numéro de port, le service Gestion à distance ne fonctionnera pas correctement.

Solution : exécutez la commande zac sp <adresse\_IP:numéro\_port> et veillez à indiquer le numéro de port, puis redémarrez le service Gestion à distance.

#### <span id="page-9-1"></span>**6.10 L'agent d'inventaire seulement n'est pas mis à jour de ZENworks 11.4 vers ZENworks 11.4.1**

Lorsque vous mettez à niveau le serveur ZENworks 11 SP4 vers 11.4.1, puis essayez d'effectuer une mise à jour système de l'agent d'inventaire seulement de la version 11.4 vers la version 11.4.1, l'agent n'est pas mis à jour.

Solution : procédez comme suit avant d'appliquer la mise à jour système à des agents d'inventaire seulement ZENworks 11 SP4 :

Sous Linux :

- **1** Exécutez la commande  $vi \sim /$ . bash\_profile pour ouvrir le fichier bash\_profile.
- **2** Ajoutez les lignes suivantes au fichier :

```
export JAVA_HOME=/opt/novell/zenworks/share/zmd/java
export PATH=$PATH:$JAVA_HOME/bin
```
- **3** Pour vérifier les modifications, exécutez la commande source  $\sim$ /.bash\_profile ou déconnectez-vous, puis reconnectez-vous.
- **4** Pour identifier la version JAVA, exécutez la commande java -version.

Sous Mac :

- **1** Exécutez la commande vim .bash\_profile pour ouvrir le fichier bash\_profile.
- **2** Ajoutez les lignes suivantes au fichier :

```
export JAVA_HOME=/opt/novell/zenworks/share/zmd/java
export PATH=$PATH:$JAVA_HOME/bin
```
- **3** Pour vérifier les modifications, exécutez la commande source. bash profile ou déconnectezvous, puis reconnectez-vous.
- **4** Pour identifier la version JAVA, exécutez la commande java -version.

#### <span id="page-10-0"></span>**6.11 Les agents adaptatifs de ZENworks ne sont pas en mesure d'installer des correctifs téléchargés sur des machines SLED 12**

Les agents adaptatifs de ZENworks ne peuvent pas installer de correctifs téléchargés sur des machines SUSE Linux Enterprise Desktop (SLED) 12, car SLED 12 n'est pas installé avec le fichier rpm-python.rpm.

Solution : installez le fichier rpm-python.rpm comme décrit ci-après.

- **1** Enregistrez l'agent adaptatif SLED 12 sur le [SUSE Customer Center \(SCC\).](https://scc.suse.com)
- **2** Lancez YaST sur la machine SLED 12 en sélectionnant *Applications* > *Outils système* > *YaST*.
- **3** Sélectionnez *Gestion de logiciels* sous *Paramètres logiciels*.
	- **3a** Saisissez python dans le champ *Rechercher*.
	- **3b** Cochez la case *rpm-python*.
	- **3c** Cliquez sur *Accepter*, puis sur *Continuer*.
	- **3d** Cliquez sur *Terminer*.

#### <span id="page-10-1"></span>**6.12 L'application de l'ensemble Déploiement MDT pour réinstaller le système d'exploitation sur un périphérique qui en est déjà équipé crée une boucle infinie**

Lorsque vous appliquez l'ensemble Déploiement MDT pour réinstaller le système d'exploitation sur un périphérique qui en est déjà équipé, cela se traduit par une boucle infinie. Lors d'un démarrage PXE, le périphérique sélectionne chaque fois le même ensemble MDT. Ce problème se produit car la boîte à outils MDT (Microsoft Deployment Toolkit) efface les données ZISD (ZENworks Image Safe Data) lors de la préparation du disque en vue de réinstaller le système d'exploitation sur le périphérique. Par conséquent, le serveur de création d'image ne connaît pas l'état de la tâche de création d'image assignée au périphérique et elle n'est jamais effacée.

Solution : procédez de l'une des manières suivantes.

#### **Méthode 1**

- **1** Personnalisez le partage de déploiement MDT correspondant que le WIM MDT a téléchargé dans les contacts de l'ensemble lors du démarrage. Utilisez le fichier ISDToo1.exe pour effacer le MBR :
	- 1a Téléchargez le fichier 32 bits ISDTool.exe depuis la page de téléchargement ZENWorks (https://adresse\_IP\_serveur\_zenworks:port/zenworks-setup) sous Outils de création d'images. Placez-le dans le partage de déploiement MDT, sous le dossier /Tools/ x86.
	- **1b** Téléchargez le fichier 64 bits ISDTool.exe depuis la page de téléchargement ZENWorks (https://adresse\_IP\_serveur\_zenworks:port/zenworks-setup) sous Outils de création d'images. Placez-le dans le partage de déploiement MDT, sous le dossier /Tools/ x64.

**1c** Ouvrez le fichier de script ZTIDiskpart.wsf présent dans le partage de déploiement MDT, sous le dossier Scripts, puis insérez les lignes suivantes au-dessus de la ligne Open an instance for diskpart.exe, and dynamically pipe the commands to the program (Ouvrir une instance de diskpart.exe et utiliser le pipe de façon dynamique pour envoyer les commandes dans le programme) :

```
Dim sampCmd Dim aScriptDir Dim aArchitecture aScriptDir = 
oFSO.GetParentFolderName(WScript.ScriptFullName) aArchitecture = 
oEnvironment.Item("Architecture") sampCmd = aScriptDir & "\..\tools\" & 
aArchitecture & "\ISDTool.exe mdt cleandisk " & iDiskIndex 
oShell.Exec(sampCmd)
```
Lorsque le périphérique lance le WIM MDT et contacte le partage de déploiement MDT personnalisé ci-dessus, le script empêche MDT d'effacer les données ZISD.

#### **Méthode 2**

- **1** Effacez le MBR à l'aide de l'ensemble Pré-lancement du script de création d'image avant d'appliquer l'ensemble Déploiement MDT au périphérique :
	- **1a** Créez un ensemble Pré-lancement du script de création d'image dans ZENworks. Ajoutez la commande suivante en tant que *Texte de script* :
		- dd if=/dev/zero of=/dev/sdX count=1 bs=512
		- Où /dev/sdX correspond au disque ; X peut être une valeur telle que a, b ou c.
	- **1b** Appliquez l'ensemble Pré-lancement du script de création d'image au périphérique.
	- **1c** Appliquez l'ensemble Déploiement MDT requis au périphérique.

**IMPORTANT :** soyez très prudent lorsque vous utilisez cette option. La commande dd cidessus efface le MBR. Le système d'exploitation ne démarre pas après l'exécution de cette commande. Par conséquent, elle ne doit être exécutée qu'après la réinstallation du système d'exploitation sur le périphérique.

#### <span id="page-11-0"></span>**6.13 Le périphérique se comportera de manière incohérente si l'état de la tâche MDT est spécifié sous la forme d'une valeur autre que 4**

Dans ISDTool, si vous indiquez une valeur autre que 4 comme état de la tâche MDT (Microsoft Deployment Task), le périphérique se comportera de manière incohérente.

Solution : aucune. Vous devez veiller à indiquer 4 comme valeur d'état de la tâche MDT dans ISDTool.

### <span id="page-12-0"></span>**6.14 Sur les périphériques Windows 10, si vous effectuez une restauration de l'image, suivie d'un redémarrage du périphérique, il se peut que certaines fonctionnalités Windows ne soient pas opérationnelles**

Sur les périphériques Windows 10, si l'utilitaire Sysrep n'est pas exécuté lors de la restauration d'une image, suivie du redémarrage du périphérique, il se peut que le menu Démarrer de Windows, ainsi que d'autres fonctionnalités de Windows, telles que les applications Cortana et Metro, ne fonctionnent pas.

Solution : aucune. Si vous créez une image sans l'utilitaire Sysprep, reportez-vous à la section relative aux conditions préalables pour la prise d'une image sous Windows 10 sans Sysprep dans le manuel *Référence de la création d'image et des services de pré-lancement de ZENworks 11 SP4*.

#### <span id="page-12-1"></span>**6.15 La création d'image ZenWorks à l'aide de Tuxera n'est pas prise en charge sous Windows 10 avec Sysprep**

Si le pilote Tuxera est utilisé pour créer une image d'un périphérique Windows 10 avec Sysprep, le périphérique restauré ne démarrera pas.

Solution : aucune

#### <span id="page-12-2"></span>**6.16 Échec des opérations de gestion à distance si elles sont réalisées à partir d'un serveur primaire 11.4.1 sur un agent 11.4 à l'aide d'un serveur satellite de proxy de jointure 11.4**

Lorsque vous essayez de commander à distance un agent 11.4 à partir d'un serveur primaire 11.4.1 à l'aide d'un serveur satellite de proxy de jointure 11.4, l'opération échoue. La commande à distance ne fonctionne pas à l'aide d'un proxy de jointure si la version de ce dernier est 11.4 et que celle de la visionneuse de gestion à distance est 11.4.1.

Solution : mettez à jour le serveur satellite de proxy de jointure.

#### <span id="page-12-3"></span>**6.17 Les périphériques gérés Mac OS X 10.10 et 10.11 ne peuvent pas être utilisés comme serveurs satellites**

Les périphériques gérés Mac OS X 10.10 et 10.11 ne peuvent pas être utilisés comme serveurs satellites, car l'agent ne peut pas ouvrir le port du serveur satellite configuré dans le pare-feu OS X. Ce problème se produit car l'agent ZENworks dépend de l'utilitaire ipfw pour ouvrir des ports dans le pare-feu OS X. L'utilitaire ipfw n'est plus disponible depuis OS X 10.10. Apple conseille d'utiliser l'utilitaire pfctl à cette fin.

Solution : aucune

### <span id="page-13-1"></span>**6.18 La première fois que vous assignez ZENworks 11.4.1 au serveur primaire qui vient d'être ajouté à la zone, un message d'erreur s'affiche**

La première fois que vous assignez ZENworks 11.4.1 à un serveur primaire qui vient d'être ajouté à la zone, un message d'erreur s'affiche.

Solution : cliquez sur le bouton *Annuler* dans le message d'erreur, puis réassignez la mise à jour.

#### <span id="page-13-2"></span>**6.19 Les pages de manuel ne fonctionnent pas sur les agents Mac**

Les pages de manuel ne fonctionnent pas sur les agents Mac.

Solution : vous pouvez annuler la définition de la variable MANPATH pour utiliser les commandes Mac générales. Cependant, les commandes spécifiques à ZENworks ne fonctionneront toujours pas.

#### <span id="page-13-3"></span>**6.20 L'agent n'est pas opérationnel sur une plate-forme VMware SLES 11 SP3 si la RAM est inférieure ou égale à 1 Go**

Si la RAM est inférieure ou égale à 1 Go sur la plate-forme SLES 11 SP3 pour VMware, l'agent ne fonctionne pas correctement.

Solution : vous devez augmenter la RAM à une valeur supérieure à 1 Go sur la plate-forme VMware SLES 11 SP3.

### <span id="page-13-4"></span>**6.21 Les serveurs de création d'image SLES 10 SP3 ou SP4 ne parviennent pas à communiquer avec des serveurs primaires ZENworks 11.4.1**

La version par défaut d'openssl sur les serveurs SLES 10 SP3 ou SP4 interrompt la communication avec les serveurs primaires 11.4.1.

Solution : appliquez le FTF requis ([https://bugzilla.novell.com/show\\_bug.cgi?id=958701\)](https://bugzilla.novell.com/show_bug.cgi?id=958701).

## <span id="page-13-0"></span>**7 Mentions légales**

Novell, Inc. exclut toute garantie relative au contenu ou à l'utilisation de cette documentation. En particulier, Novell ne garantit pas que cette documentation est exhaustive ni exempte d'erreurs. Novell, Inc. se réserve en outre le droit de réviser cette publication à tout moment et sans préavis.

Par ailleurs, Novell exclut toute garantie relative à tout logiciel, notamment toute garantie, expresse ou implicite, que le logiciel présenterait des qualités spécifiques ou qu'il conviendrait à un usage particulier. Novell se réserve en outre le droit de modifier à tout moment tout ou partie des logiciels Novell, sans notification préalable de ces modifications à quiconque.

Tous les produits ou informations techniques fournis dans le cadre de ce contrat peuvent être soumis à des contrôles d'exportation aux États-Unis et à la législation commerciale d'autres pays. Vous acceptez de vous conformer à toutes les réglementations de contrôle des exportations et à vous procurer les licences requises ou la classification permettant d'exporter, de réexporter ou d'importer des biens de consommation. Vous acceptez de ne pas procéder à des exportations ou à des réexportations vers des entités figurant sur les listes d'exclusion d'exportation en vigueur aux États-Unis ou vers des pays terroristes ou soumis à un embargo par la législation américaine en matière d'exportations. Vous acceptez de ne pas utiliser les produits livrables pour le développement prohibé d'armes nucléaires, de missiles ou chimiques et biologiques. Reportez-vous à la [page Web des](http://www.novell.com/info/exports/)  [services de commerce international de Novell](http://www.novell.com/info/exports/) (http://www.novell.com/info/exports/) pour plus d'informations sur l'exportation des logiciels Novell. Novell décline toute responsabilité dans le cas où vous n'obtiendriez pas les approbations d'exportation nécessaires.

Copyright © 2015 Novell, Inc. Tous droits réservés. Cette publication ne peut être reproduite, photocopiée, stockée sur un système de recherche documentaire ou transmise, même en partie, sans le consentement écrit explicite préalable de l'éditeur.

Pour connaître les marques commerciales de Novell, reportez-vous à la [liste des marques](http://www.novell.com/company/legal/trademarks/tmlist.html)  [commerciales et des marques de service de Novell](http://www.novell.com/company/legal/trademarks/tmlist.html) (http://www.novell.com/company/legal/ trademarks/tmlist.html).

Toutes les marques commerciales de fabricants tiers appartiennent à leur propriétaire respectif.